# 3Dモデルを用いたファッションイラストレーションについて

**Creating Fashion Illustrations Using 3D Models**

## **森 眸美**

**Hitomi Mori**

#### **要旨**

 ファッションデザインにおけるデジタル表現技法が幅広く見受けられるようになった現代において、3D 表現 の技術が著しく進化している。長編映画や長編アニメーションといった映像から医療をはじめとする様々な業界、 サブカルチャーといった文化にも浸透している。ファッション業界でも 3D 表現は新素材として取り上げること が増加しており、益々発展していく表現であると考えられる。

 本稿ではファッション画におけるデジタル表現と 3D 表現の特徴を捉え、ファッションデザインの表現方法の 可能性を探ることを目的とし、アクセサリー及びファッションイラストレーションの制作を行った。 **●キーワード:ファッション(fashion)/イラストレーション(illustration)/3D(3D)**

## Ⅰ.研究背景

近年はファッションデザインを表現する上で、デジタ ル表現技法が多く見られるようになっている。その理由 として、アナログ表現技法と比べ作業時間の短縮やコス トの削減、加筆修正の利便さが影響しているのではない だろうか。また、パソコンを持つ家庭が普及したことに よりペイントソフトを持っていれば誰しもがデジタルで 絵が描けるような環境となり、さらにスマートフォンや タブレットにおけるペイントアプリによる描画がその裾 野を広げていったと考えられる。

その中でも 3D 表現の進化は著しく、映画やゲームな どの映像から始まり今では様々なコンテンツでその名を 聞くようになった。

本稿ではファッション画におけるデジタル表現と 3D 表現に着目し、両表現の特徴を捉えた作品を制作してい くことでファッションデザインの表現の可能性を探るこ とを目的とする。

### Ⅱ.3D とそのコンテンツについて

3D とは「Three-dimension」の略称で「3 次元」を意 味し、2D(2 次元)でいう縦、横の平面的形状に奥行き が加わることで立体的形状となることが特徴である。奥 行き、立体感、さらには遠近感が出ることにより様々な

アングルから形状を見ることができるので、2D と比較 して多くの情報を伝達することが可能となる。また、 2D にはない立体における光と影が生まれることでリア リティのある緻密なディテールや素材感を表現すること ができる。

#### 1.3DCG

コンピューターで描かれた 3D グラフィックを 3DCG と呼ぶ。当初はゲームや長編アニメーション、長編映画 で多く見られた技術だったが、3DCG の技術は年々発展 し、短時間でリアルかつ繊細な表現が可能となり、近年 では TV アニメやドラマといった身近な作品でも使用さ れるようになった。

### 2.バーチャルキャラクター

コンピューターグラフィックや 3D 技術を用いた架空 のキャラクターのことを指す。近年では YouTuber か ら派生した「VTuber(Virtual YouTuber の略称)」が 人気を集めており、各クリエイターがモーションキャプ チャー技術を用いて、 各自の 3D アバターが様々な YouTube 配信している。さらに、バーチャルキャラク ター「saya」は実写のようなリアルさのある外見とモー ションで話題を呼んだ。

## 3.3D プリンター

3DCG データを立体物として造形する機器である 3D プリンターは 1980 年代初頭に開発されたのち、2013 年 に安価な家庭用 3D プリンターが登場したことにより、 多くのメディアが取り上げ、3D プリンターブームによ る出力作品が話題となった。3D プリンターを用いて 様々な立体フィギュアを緻密でリアルに制作できること から、ホビーのような個人的趣味から歯の治療といった 医療等社会においても利用されるようになった。

# 4.ファッション業界における 3D

ファッション業界においても 3D を新素材として取り 入れたデザインが増加してきている。2015 年秋冬コレ クションでは CHANEL が最もアイコニックなアイテム であるスーツに 3D プリントの技術を取り入れており、 キルト生地やツイード生地に 3D プリンターにて出力さ れた網目状の生地やパーツを組み合わせたデザインと なっている。(図1)また、2016年開催のリオデジャネ イロオリンピックでは全てを家庭用 3D プリンターで制 作した作品がオープニングセレモニーの衣装として着用 された。さらに個々に合わせて 3D データを作成するこ とで個人の体型にフィットしたデザインを生み出すこと ができ、adidas ではその特性を活かしたスポーツシュー ズを販売した。

それぞれのコンテンツより 3D は多岐に渡り幅広くそ の特性を生かした新しいマテリアルであることが見受け られ、ファッションデザインにおいても新しい表現方法

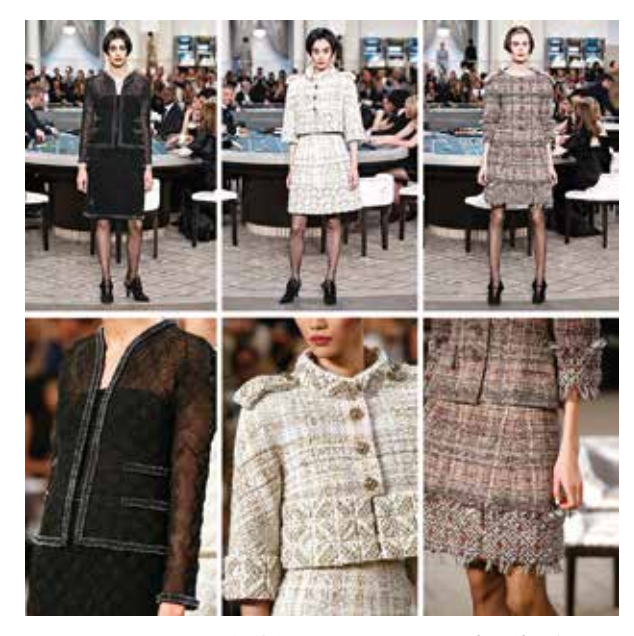

図1 CHANEL2015年秋冬コレクションの3D 素材使用例

として有効的かつ新しい可能性があるのではないかと考 えられる。

#### Ⅲ.目的

ファッションイラストレーションの中でデザインポイ ントとなる部分を 3D で表現することで提案したデザイ ンを相手に効果的かつ印象的に伝達することを目的とす る。

本稿では、2D によるファッションイラストレーショ ンにアクセサリーのデザインを提案することとし、3D プリンターで出力したアクセサリーをコラージュして制 作をすることとした。

#### Ⅳ.制作方法

#### 1. 作品のテーマについて

日本の文化である帯や着物といった伝統的なスタイル やカタカナや漢字等のフォント、アニメのキャラクター がファッション業界のトレンドとして取り上げられるこ とがある。筆者は日本のみならず「アジア」というジャ ンルがファッション業界において大きな存在ではないか と捉え、作品のテーマを『オリエンタル』とし、イラス トレーション及びアクセサリーの制作を行った。アクセ サリーで用いる 3D モデルはテーマである『オリエンタ ル』に因んで和柄や中国文様で多く見る「菊」、「牡丹」、 「百合」の 3 種類をモチーフとし、日本における伝統的 な色合いである赤と白に加えて反対色でもあるターコイ ズブルーをベースカラーとした。

#### 2.アクセサリーの制作過程

## 2-1.3DCG ソフトウェアについて

本稿ではアクセサリーで用いる 3D モデルを制作する にあたり、3DCG ソフト『ZBrush Core』を使用した。

ZBrush Core と は 映 画 や ゲ ー ム、VFX と い っ た 3DCG を扱う業界で使用されている Pixologic 社が開発 した 3DCG ソフト『ZBrush』の機能を限定することで、 初心者でも扱いやすいソフトである。特徴として、様々 なブラシを用いて 3D モデルを造形していくパターンと 骨組みから 3D モデルを造形するパターンがあり、ペン タブレットを用いて絵を描くような感覚で 3D モデルを モデリングすることができる点がメリットである。

## 2-2.3D モデルの制作過程

ZBrush Core にはライトボックスといわれる道具箱の ようなツールより様々なベースとなる 3D モデルを選ぶ ことができる。今回は花弁に一番近しい平らな 3D モデ ルとリング状の 3D モデルを使用した。(図2)これらは Adobe Photoshopでいうレイヤーの役割を持つサブツー ル (図 3) にて 3D モデルを管理しながらモデリングし ていく。

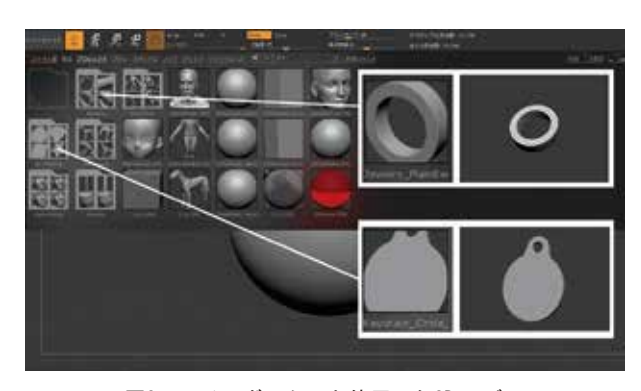

図2 ライトボックスと使用した3D モデル

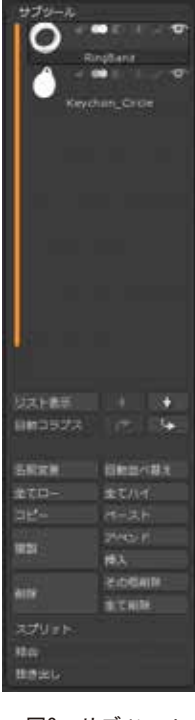

図3 サブツール

3D モデルをモデリングするにあたり、ZBrush Core にある下記のブラシを用いた。(表 1)ブラシとは 3D モ デルをモデリングするためのツールを指し、粘土をこね るように加工していくのが基本操作となる。これらは全 て ZBrush Core の初期設定より使用できる基本ブラシ となる。

表1 『ZBrush Core』におけるブラシの種類と解説

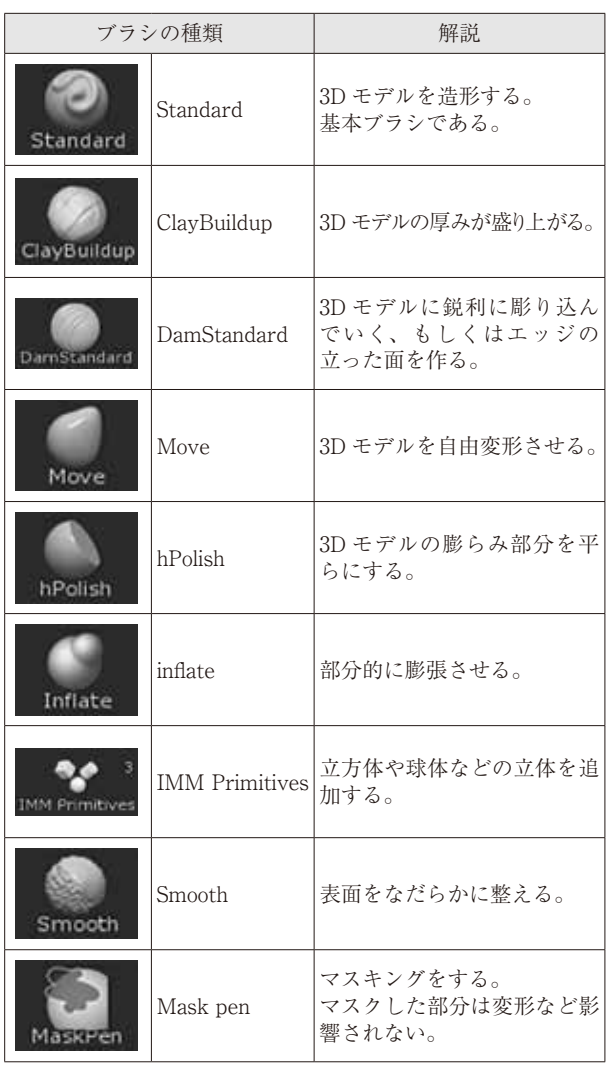

制作手順は下記の通りである。

- (1)3D モデルを花弁のように形成する。(図 4)
	- ①「Standard ブラシ」や「Move ブラシ」で花弁の形 にしていく。
	- ②「ClayBuildup ブラシ」で花弁の厚みを調整する。
	- ③「HPolish ブラシ」や「Smooth ブラシ」で表面を 滑らかにする。
- (2)花弁パーツをサブツール内で複製し、花弁同士をキ ズモ 3D にて移動や回転、拡大縮小を行いながら組 み合わせていく。さらに花のリアルさを表現するた め、それぞれの花弁パーツを「ブラシ」ツールで凹 凸感や形状に異なる変化を持たせる。
- (3)花弁パーツを統合し、花の中心を整える。(図 5) ①サブツールにて全ての花弁パーツを結合する。
	- ②「Mask pen ブラシ」にて部分的に変形できるよう マスクキングする。
- ③「Move ブラシ」や「inflate ブラシ」にて花の中心 部分の穴を埋めていく。
- ④「HPolish ブラシ」や「Smooth ブラシ」で表面を 滑らかで平らに整える。
- ⑤「Damstandard ブラシ」で花弁の境目を彫り込ん でいく。
- (4) 花のやくパーツを別の 3D モデルで作成する。
	- ①リング状の3D モデルに「IMM Primitives ブラシ」 で球体を均等に追加する。
- (5)それぞれのパーツをキズモ 3D にて重ね合わせ、結 合する。(図 6)

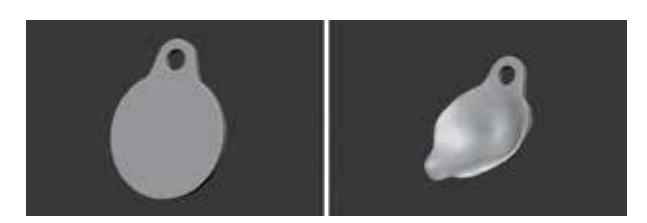

図4 花弁パーツの形成

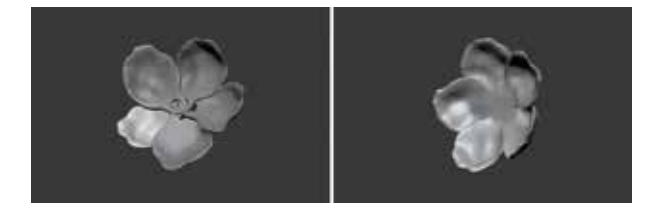

図5 花弁パーツの結合

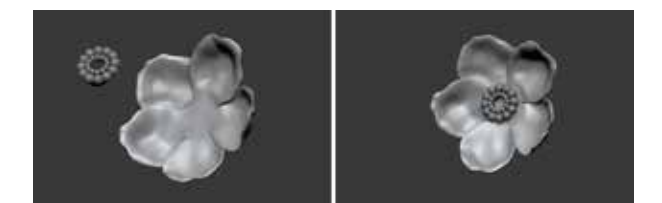

図6 全パーツの結合と完成

# 2-2.3D プリンターによる出力と加工

今回は 3D プリンターformlabs 社『Form2』にて 3D モデルの出力を行った。3D モデルの出力にあたっては 専用のソフトにデータを移行して、データが出力できる か検証する必要がある。今回は使用する Form2 を開発 し た formlabs 社 専 用 の 3D 出 力 用 ソ フ ト ウ ェ ア 『PreForm』 にてデータの管理、出力を行った。 PreForm は他のソフトと比較して、3D モデルを検証す る際に 3D プリンターで支障なく出力できるよう、独自 でデータの修正を行うことに非常に特化している。

パーツの出力後、樹脂を積層するために出来るサポー ト柱からパーツを摘出する。さらにパーツの表面に残っ たサポート柱を丁寧に切り取り、凹凸が滑らかになるよ う紙やすりで表面を整える。(図 7)

## 2-3. 試作 3D モデルの制作と結果

これら手順より試作の 3D モデルを制作し、3D プリ ンターにて出力してみたところ、花弁部分に数点の穴が 発生してしまった。これは 3D モデルが出力できる厚さ に適していなかったからと考察する。3D データ上では 認識できなかったが、花弁の凹凸感を表現する故にひね りやへこみを加えた結果、部分的に非常に薄くなってし まい、出力時に反映されなかった。(図 8)

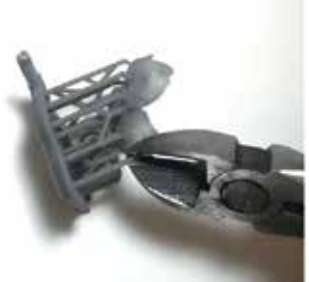

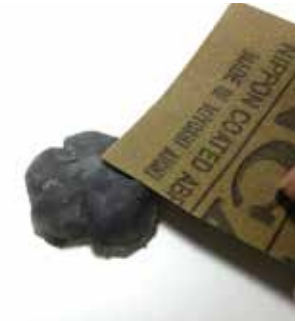

図7 試作3D モデルの加工過程

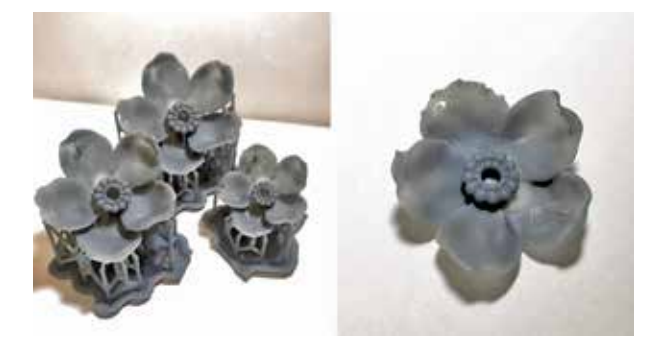

図8 試作3D モデルの出力見本

#### 2-4.実物制作

試作での結果を踏まえ、アクセサリーパーツとして使 用する 3D モデルでは厚さに注意し、 同様の手順で 「菊」、「牡丹」、「百合」3 種類をモチーフとした 3D モデ ルを制作した。(図9)3種類のモチーフは後にアクセサ リーのパーツとして使用することを考慮し、ビーズ等の 装飾と組み合わせられるよう通し穴を付け加えた。

今回はデザイン性と硬化度を重視して透明の樹脂で 3D モデルの出力を試みた。(図 10)

出来上がったアクセサリーパーツに加工を施し、ビー ズ等の装飾を組み合わせてネックレスとピアスを制作し た。(図 11)

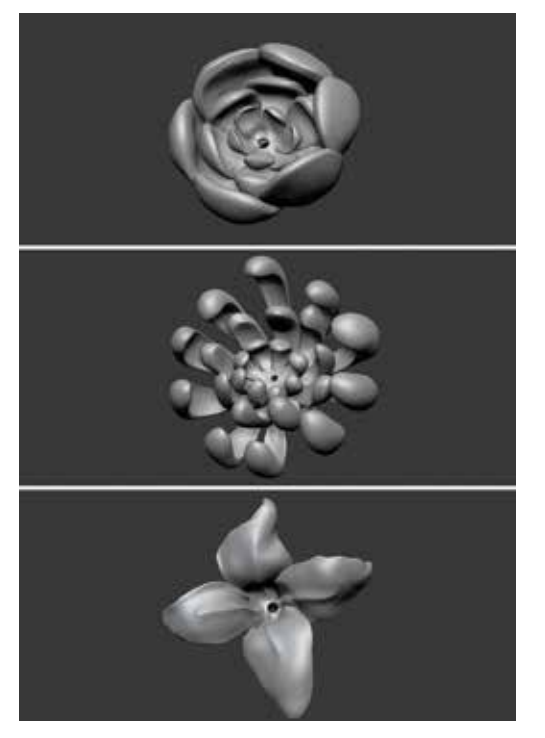

図9 「牡丹」、「百合」、「菊」の3D モデル

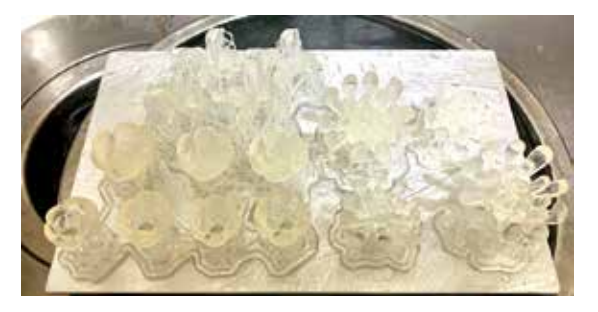

図10 3D プリンターでのアクセサリーバーツ制作

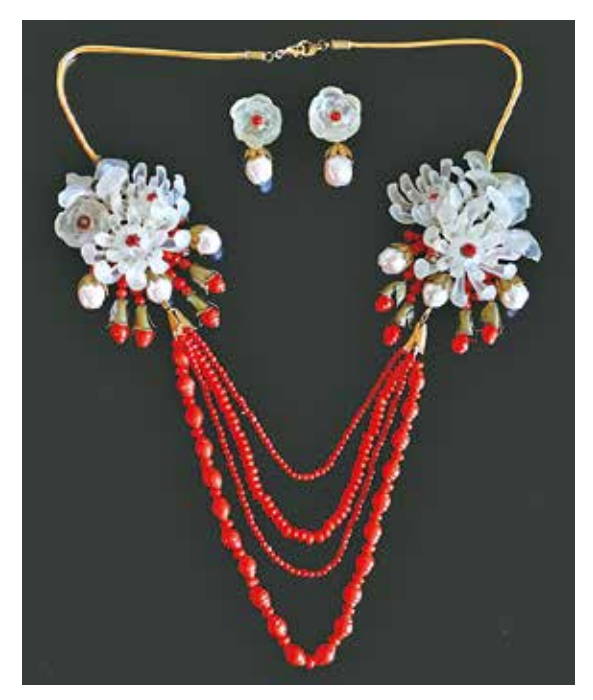

図11 完成したアクセサリー

# 3.ファッションイラストレーションの制作過程 3-1.使用するペイントソフトについて

本稿は 3D モデルを活用した視覚伝達をテーマとし、 3D といった立体的表現を印象的に見せることを目的と し、立体的表現と平面的表現を融合することで表現の奥 行きや具体性を見出せると考え、 平面的表現である ファッションイラストレーションを取り入れた。

ファッションイラストレーションの制作にはペイント ソ フ ト『Clip Studio PAINT』 と 画 像 編 集 ソ フ ト 『Adobe photoshop』を使用した。両ソフトを使用する メリットとして、Clip Studio PAINT では多様な画材の タッチを再現したブラシを公式サイトよりダウンロード することができ、非常にイラストレーションを制作する 上で使い易い点と Adobe Photoshop では色調やコント ラストなどの調整といった加工機能が非常に多い点が挙 げられる。これら両ソフトのメリットを活かし、アクセ サリーの細かなパーツがより際立つように、イラスト レーションでは簡素かつ抽象的な表現を取り入れた。

# 3-2.ファッションイラストレーションの制作過程

まず、ラフスケッチにて筆者の作品イメージを落とし 込むことでファッションイラストレーションの構成やイ メージカラー、アクセサリーの位置を検討していった。

次に、ラフスケッチをもとにファッションボディを意 識した 8 頭身のバランスでボディを描いていき、着装を していく。3D を印象的に見せるため、今回はシンプル なワンピースを着装させることとした。本来は着装も線 画で行うが、本稿ではボディラインの映えるシルエット を意識して面塗りで着装を行った。併せて、他のパーツ も面で塗り、全体のバランスを整えていき、影つけと いった着色を施していった。(図 12)

ワンピースと背景にはテーマである『オリエンタル』 を意識した和柄や中国の切絵を模した柄のパターン(図 13) を Adobe Photoshop にて制作し、取り入れた。

最後に Adobe Photoshop にてアクセサリーのイメー ジに合わせて、全体の色合わせやトーンを細かく調整 し、さらにアクセサリーにサイズに合わせて画像をトリ ミングした。(図 13)

# 4. 仕上げ

完成したアクセサリーを実際の着用方法と同様にファ ッションイラストレーションに取り付けた。(図 15)

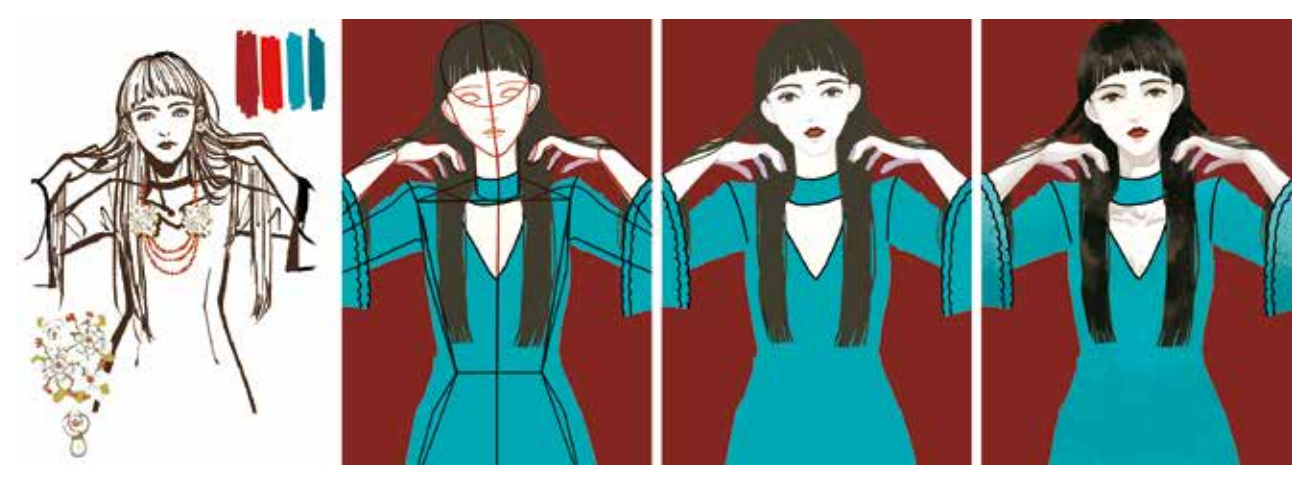

図12 ファッションイラストレーションの制作過程

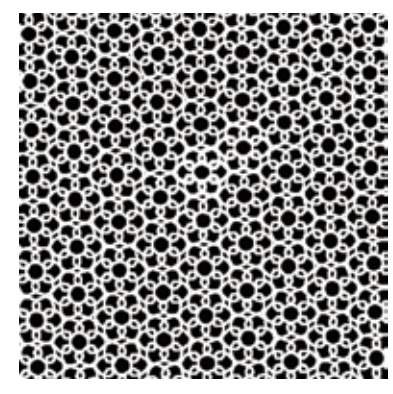

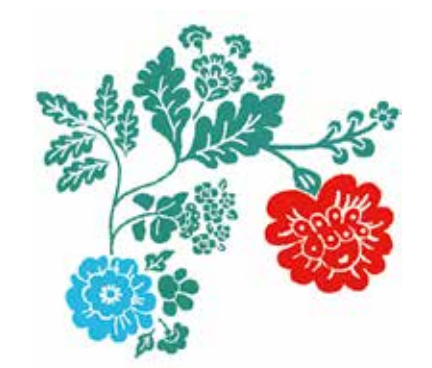

図13 制作した柄のパターン

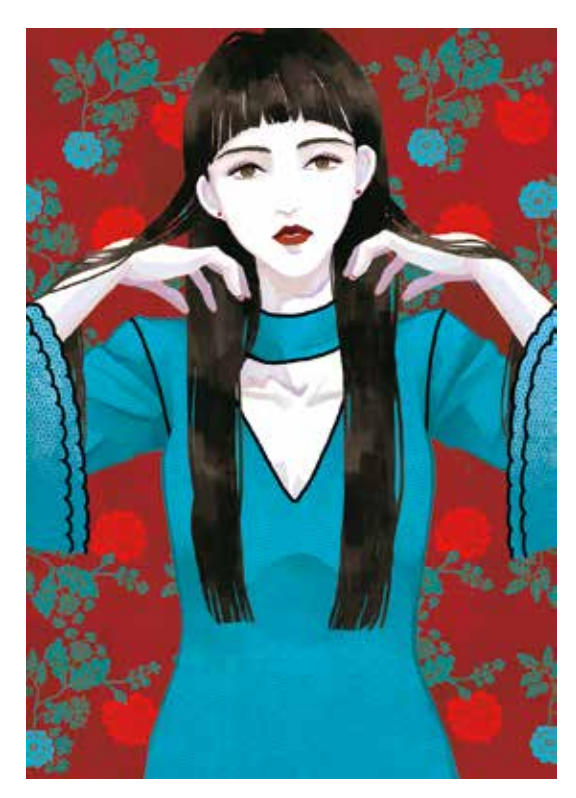

図14 制作したファッションイラストレーション インスコン マンクロ 図15 完成作品『オリエンタル』

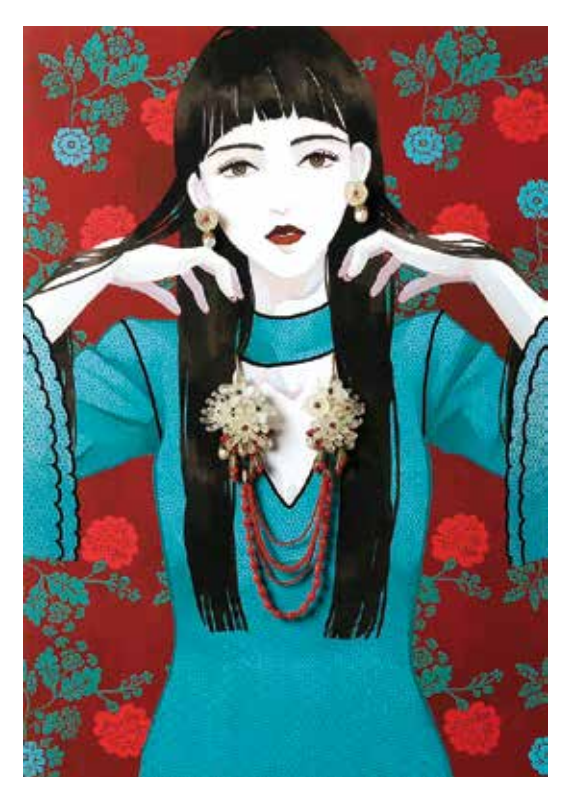

# Ⅴ.考察

3D で制作することにより、2D という平面に比べ多方 面から 3D モデルを検討できるので、細かなデザインの 追求ができ、具体的に情報を伝達することに適している と見られる。

また、3D を平面で表現する「イラストレーション」 の中に加えることで「伝えたいデザイン」を印象的に視 覚伝達することが出来たのではないだろうか。

今後も平面的表現と立体的表現をマッチングさせるこ とでファッションの視覚伝達方法における可能性を見出 していき、教育の場で活用できる具体的方法について検 討を進めていきたい。

## 図版出典

- https://www.vogue.co.jp/collection/brand/chanel/15aw-crt/ closeup 2019 年 10 月 22 日閲覧
- https://www.vogue.co.jp/collection/brand/chanel/15aw-crt 2019 年 10 月 22 日閲覧

#### 参考文献

- 1、 大沼淳『ファッション辞典』文化出版局、1999 年
- 2、 大口孝之『コンピューター・グラフィックスの歴史』フィ ルムアート社、2009 年
- 3、 ウチヤマリュウタ『作って覚える!ZBrush フィギュア制 作入門』株式会社ボーンデジタル、2018 年
- 4、 HOPBOX 福井信明『ZBrushCore 超入門講座』株式会社 秀和システム、2017 年
- 5、 Paul Gaboury『ZBrush プロテクニック』株式会社ボーン デジタル、2013 年